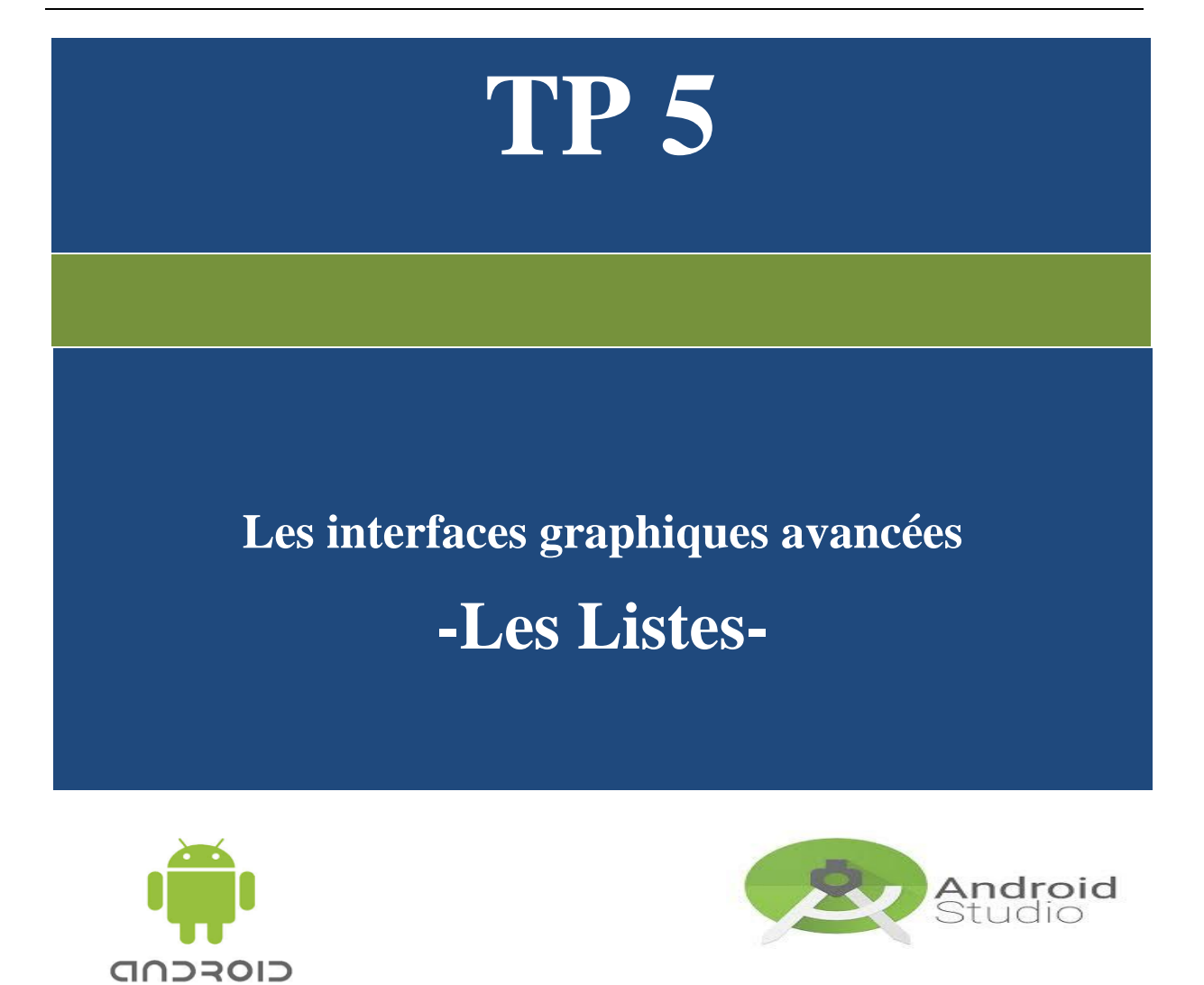

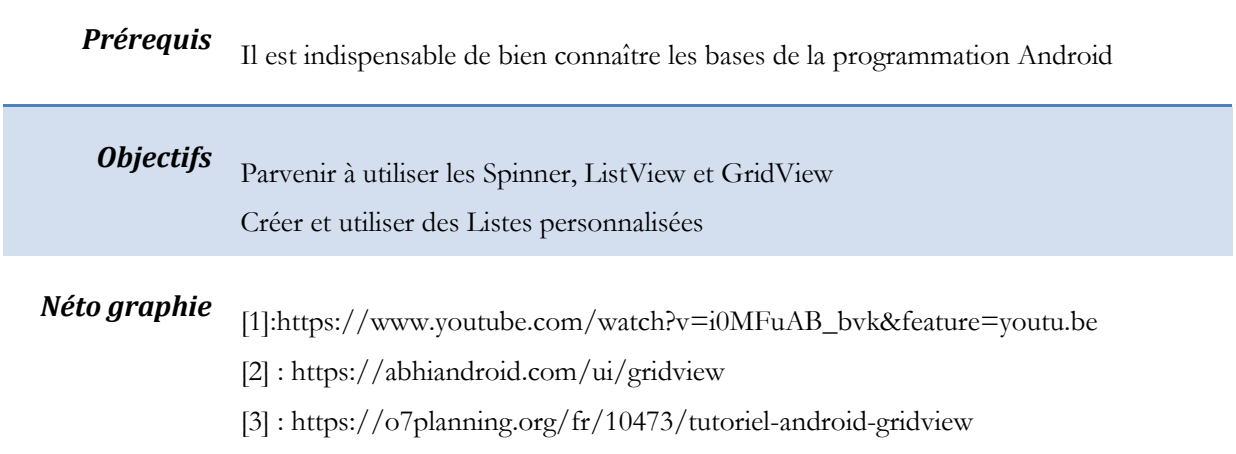

## *ListView Simple & BackgroundColor*

Le but de cette application est d'ajouter une ListView offrant à l'utilisateur la possibilité de modifier la couleur d'arrière-plan de l'interface.

Pour se faire, vous aurez besoin de la méthode suivante :

**View**.setBackgroundColor(getResources().getColor(R.color.*color\_name*))

## **[DEMO de l'application](https://www.youtube.com/watch?v=i0MFuAB_bvk&feature=youtu.be)**

[1]

- 1) Créez un projet Android et ajoutez à son interface une ListView.
- 2) Implémentez l'Adapter relatif à cette liste permettant d'avoir le résultat suivant (utilisez les fichiers ressources pour le contenu de la liste et pour les couleurs).

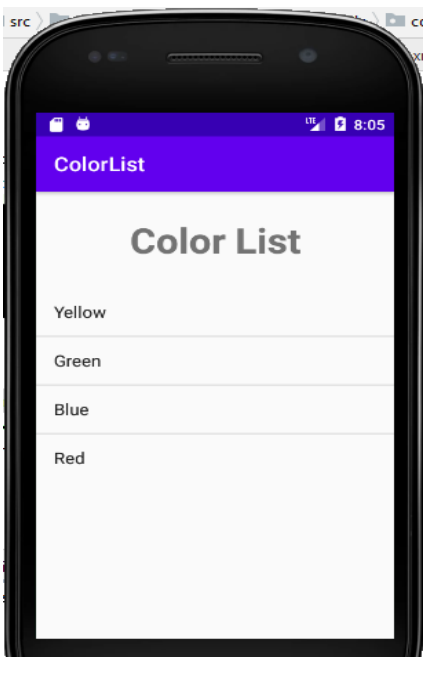

**Figure 1: UI**

3) Implémentez l'évènement onClick sur les Items de la liste permettant de changer la couleur de l'arrière-plan de l'interface.

## *Liste Personnalisée : Android Version*

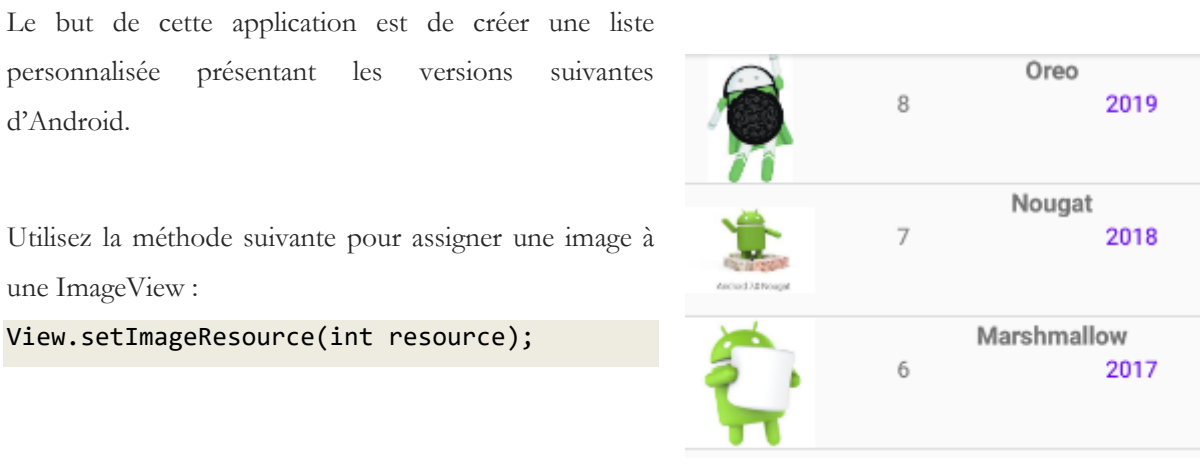

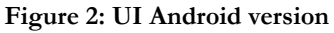

## *GridView & Liste personnalisée*

Le but de cette application est de créer une galerie photo pour afficher des images en utilisant une GridView pour avoir le rendu suivant :

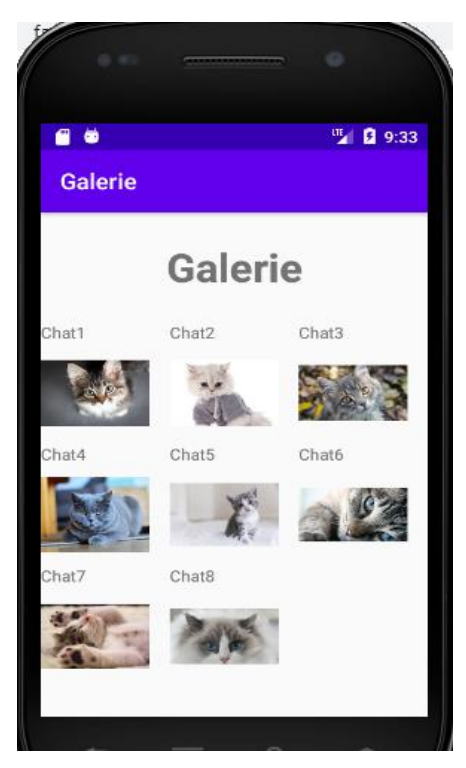

**Figure 3: Rendu Galerie**

**3**